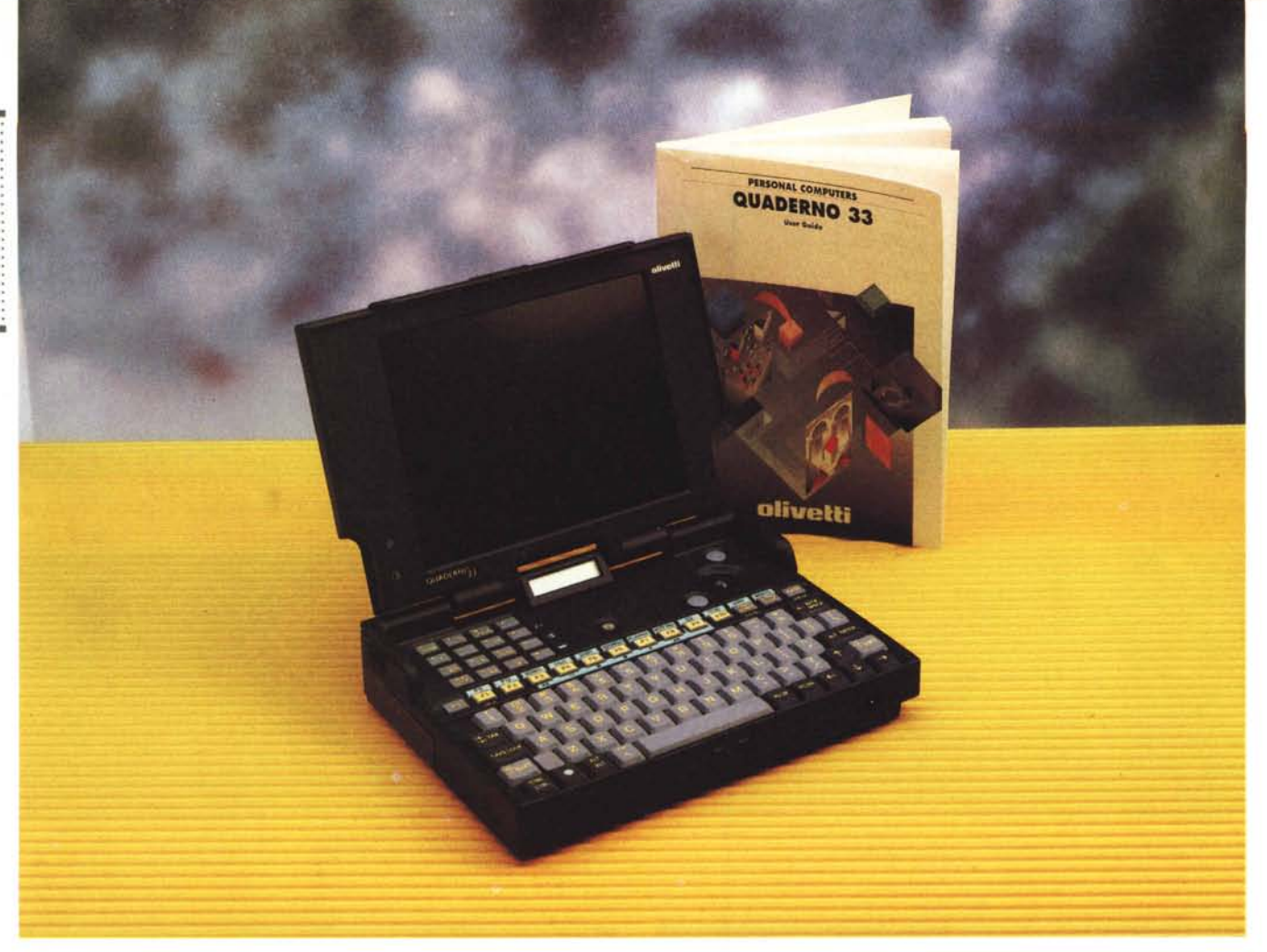

# **Oliveti Quaderno 33**

*di Andrea de Prisco*

*i parla spesso di casa del futuro, di ufficio del futuro, di scuola del futuro. Meno spesso* (o *forse mai) si parla della «valigetta del futuro»*. *Magari proprio per il fatto che non esisterà più.. Sarebbe troppo bello non portarsi dietro nulla, ma avere ugualmente la possibilità di prendere appunti, fare calcoli; segnare gli appuntamenti, rivedere i nostri conti magari con un oggettino da portare al polso. Il futuro ha un solo difetto, quello di non esistere (ancora). Lo stesso potremmo, però, dire del passato: in quanto tale anch'esso non esiste. E il presente? Come momento di separazione tra due cose non esistenti, può mai esistere?*

*Disquisizioni fisolofico-decrescenziane a parte, aspettando questo «megatuttO» da polso, guardiamo al presente. Quello vero. Quello esistente.*

*Olivetti ha in catalogo un oggetto, denominato Quaderno, che sebbene non dotato di cinturino, ha comunque*

*dimensioni ridottissime a tutto vantaggio del peso complessivo della nostra amata/odiata valigetta.*

*Ma non si tratta di un normale notebook. Sia per le dimensioni (ben più ridotte) sia per le caratteristiche offerte che vanno un po' oltre. A differenza di ogni altro portatile, l'O/ivetti Quaderno ha incorporato (oltre a tutto il resto) un registratore digitale senza nastro, utilizzante come supporto lo stesso hard disk del computer. Ma non si tratta solo di un 'applicazione software* e *di un microfonino per effettuare le registrazioni ma di un vero* e *proprio device incorporato con tanto di comandi separati utilizzabili anche a Quaderno chiuso.*

*Per quel che riguarda, invece, le altre caratteristiche «informatiche» del prodotto, segnaliamo subito che nonostan*te *il suo nome possa trarre in inganno, non si tratta di un* 33 *MHz ma «solo» di un SX a* 20 *MHz. Le novità più importanti rispetto al precedente modello ri-* *guardano il display, ora VGA retroilluminato,* e *la presenza di una piccola trackball che ben si sposa con Windows* 3. 1 *fornito a corredo. Ma il software preinstallato non si ferma certo a questo: troviamo (oltre all'immancabile MS-DOS 5.0) anche Microsoft Works, Lotus Organizer* e *naturalmente un'applicazione Windows per utilizzare anche da questo sistema operativo il registratore digitale. Un oggetto molto interessante, dunque, del quale tutto sommato sentiva*mo *la mancanza. Come antipasto ri*guardo il «megatutto» non è affatto ma*le. Buona lettura ...*

#### *Descrizione esterna*

L'estetica del nuovo Quaderno non differisce molto da quella del modello precedente. Ciò che colpisce maggiormente sono le sue ridottissime dimensioni, tali da farlo sembrare un vero e proprio «cucciolo» di notebook. Il for-

### PROVA OLIVETTI QUADERNO 33

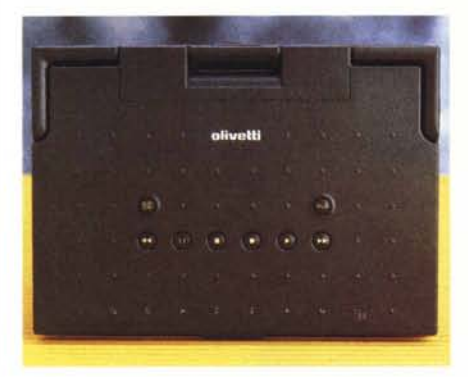

*I comandi per il registratore audio digitale.*

#### **Olivetti Quaderno 33**

**Produttore e distributore** *Ing.* C. *Olivetti* & C. *SpA Via Jervis,* 77 - *10015 Ivrea* **Prezzo** *(IVA esclusa]: Olivetti Quaderno* 33 - *4 MB Ram - Processare 386 SX a* 20 *MHz-Hard Disk* 60 MB - *MS-DOS 5.0, Windows* 3 l, *Lotus Organizer, Microsoft Works L. 3.400.000*

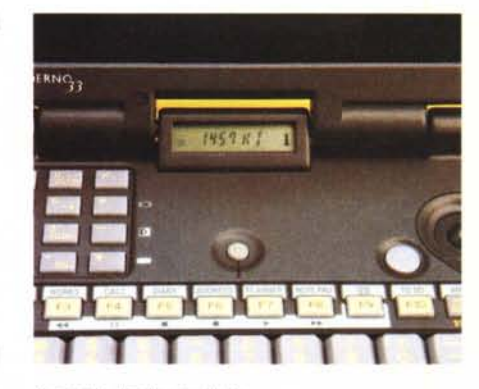

/I *piccolo displav ausiliario.*

mato è A5, ovvero la metà di un foglio A4 (la comune carta per fotocopiatrici). In altre parole, il Quaderno aperto, con il display ruotato di 180 gradi è grande come un foglio A4.

Prima di aprire il coperchio-display, diamo un ulteriore sguardo all'esterno, molto ricco di particolari interessanti. Sulla parte superiore troviamo i tasti di comando per il registratore digitale incorporato di cui parleremo più avanti. Sopra a questi, proprio nella cerniera del display troviamo un piccolo visorino a cristalli liquidi visibile sia a computer aperto che a computer chiuso. Le indicazioni fornite riguardano l'accesso all'hard disk o alla Memory Card eventualmente inserita, lo stato di carica della batteria, l'orario o il tempo di registrazione, la velocità del clock del processore (HI = 20 MHz, LO = 10 MHz) lo stato dei tasti ScrollLock, NumLock, CapsLock. Durante il funzionamento del registratore digitale sono visualizzate le funzioni di quest'ultimo (ST per Stop, PL per Play, RC per Record, ecc. ecc.)

Sul retro troviamo la presa per l'alimentazione, un aggancio antifurto per ancorare il computer alla scrivania (un oggetto così piccolo può anche sparire facilmente I) le interfacce per il mondo esterno sapientemente protette da uno sportellino scorrevole. A causa delle ridotte dimensioni non troviamo, purtroppo, connettori standard ma mini connettori ai quali collegare appositi adattatori (alcuni forniti a corredo) per l'utilizzo di periferiche standard. Le porte disponibili sono in tutto quattro e riguardano

*La tastiera dell'Olivetti Quaderno, pur di dimensioni ridotte* è *molto completa. Si apprezza molto la presenza del tastierino numerico «verOli e della piccola trackball integrata.*

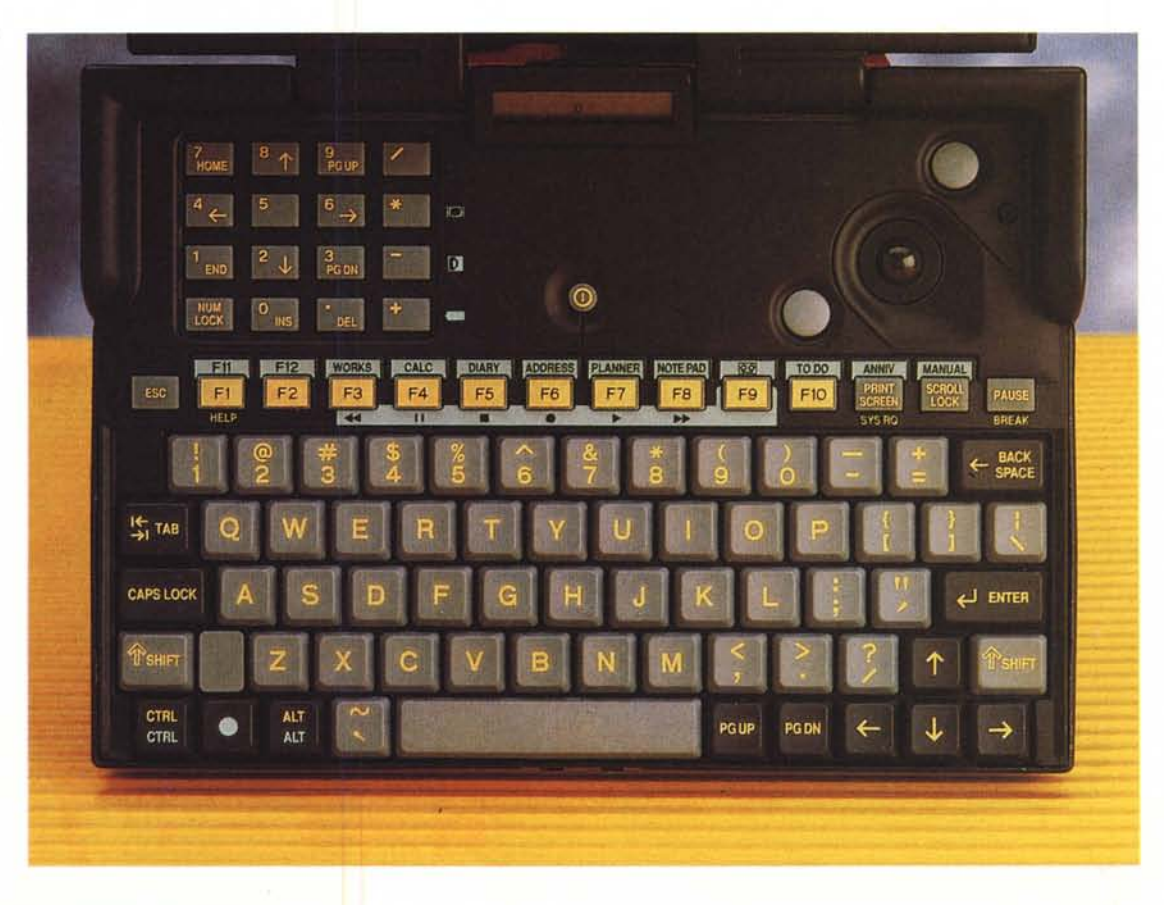

### PROVA OLIVETTI QUADERNO 33

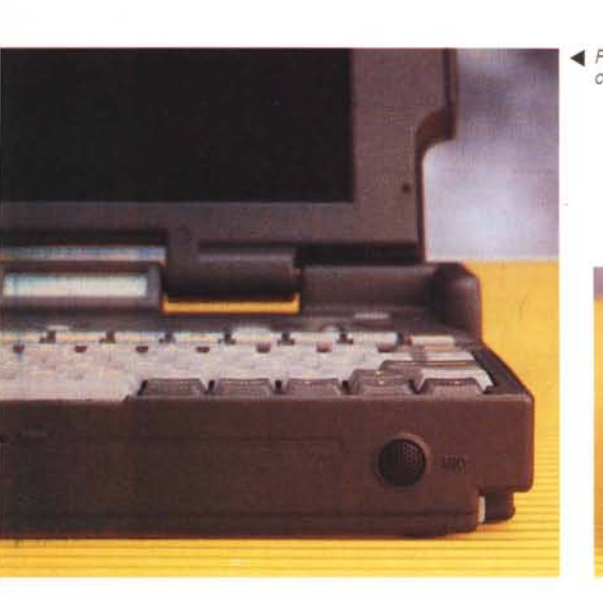

<11II *Frontalmente* è *situato il microfono del registratore.*

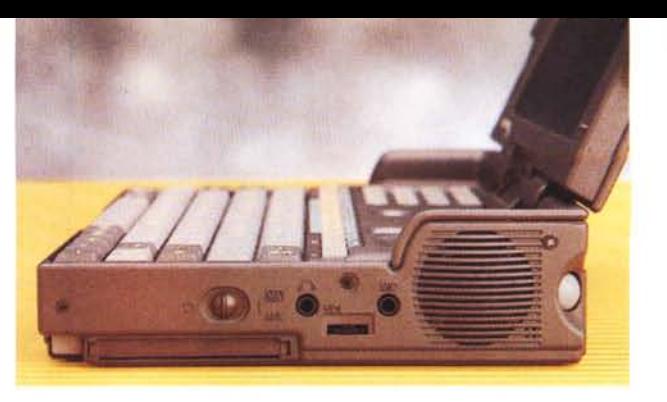

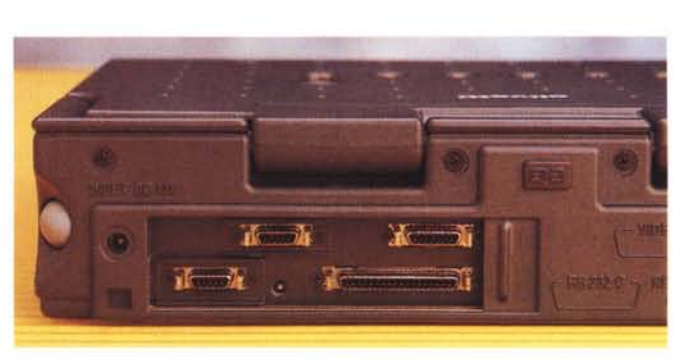

• *Sul lato destro trovia*mo *l'altoparlantino di sistema.*

 $\triangleleft$  *Sul* retro le connessio*ni sono disponibili attraverso connettori non standard.*

l'uscita video per monitor esterno, una porta seriale, una porta parallela/floppy disk, una porta modem (in pratica una seconda seriale) utilizzabile anche per il collegamento di una tastiera esterna o di un mouse esterno PS/2.

La nostra visita all'esterno del Quaderno prosegue sul lato destro, ricco anch'esso di comandi e funzioni. Troviamo l'altoparlantino di sistema, il potenziometro per il volume, la sede per le memory card (e relativo pulsante di espulsione), un interruttore di sicurezza per disabilitare i tasti registratore ed evitare registrazioni accidentali, un ingresso per microfono esterno e l'uscita cuffie. Nell'angolo tra altoparlantino e retro troviamo il tasto sinistro del mouse ripetuto per l'utilizzo della trackball con il pollice: ruotando questa con il dito medio, i due tasti del mouse li troviamo anche a destra e sinistra della pallina (vedi foto).

Il coperchio display si solleva agendo preventivamente su un comando di sblocco presente sul frontale. Sollevandolo si accede, come di consueto, anche al vano tastiera e alla già citata trackball integrata. Nel rispetto delle dimensioni globali della macchina anche tutti questi elementi sono di conseguenza proporzionati. Non si rinuncia a nulla riguardo, però, la completezza: la tastiera dispone di tutti i tasti di controllo cursore disponibili in prima battuta, la barra spaziatrice, i tasti Enter, Shift, BackSpace, CapsLock, Tab, sono tutti sovradimensionati. L'unico tasto che manca è il Del disponibile però nel tastierino numerico. Nonostante le ridotte

dimensioni, molto apprezzabilmente ne troviamo uno in «carne ed ossa» (non un tastierino «immerso») situato in alto a sinistra. Anche il feeling dei tasti, pur non essendo eccezionale, è comunque abbastanza rassicurante e preciso: anche alle ridotte dimensioni della tastiera ci si fa subito l'abitudine e ben presto si riesce ad utilizzarla anche velocemente.

Buono anche il display che, nonostante le (dovute) ridotte dimensioni, grazie alla risoluzione VGA 640x480 pixel in 16 livelli di grigio, assicura una visibilità più che accettabile. Ovviamente anche i caratteri visualizzati sono di dimensioni ridotte ed è quindi necessario non avere troppi problemi di vista (o, al limite, un buon paio di occhiali). In basso a sinistra, per concludere, troviamo i due classici comandi per regolare

La trackball integrata può essere agevolmente ruotata con il pollice (a sinistra) o con il medio (a destra). In ogni caso i pulsanti sono sempre a portata di... dita.

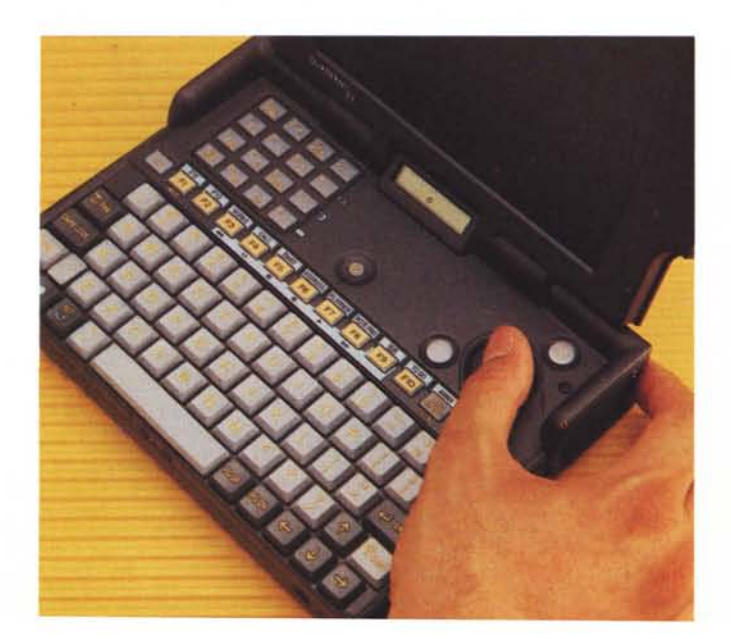

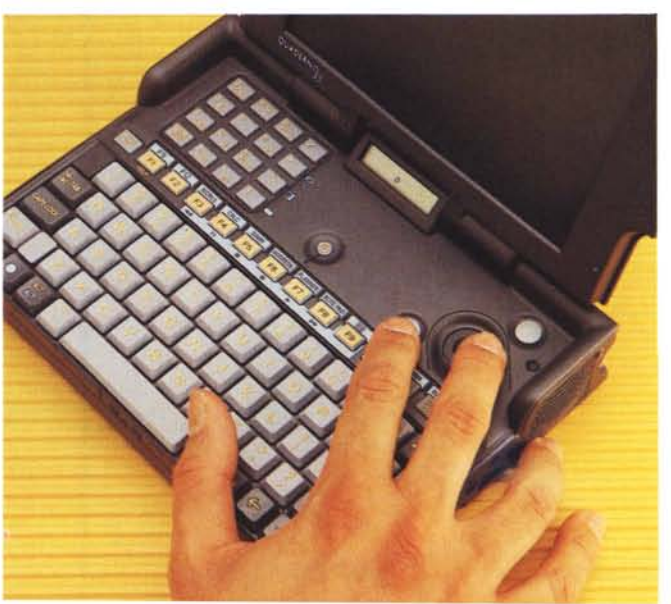

| Program Manager<br>Options<br>Window<br>Help<br>Eile |                |                      |                         |                   |                           |              |                            |
|------------------------------------------------------|----------------|----------------------|-------------------------|-------------------|---------------------------|--------------|----------------------------|
| Main                                                 |                |                      | Manuals<br>٠            |                   |                           | ٠            |                            |
| $\frac{n}{n}$<br>File Mariager                       | Civitiel Pabel | am.<br>Print Manager | $\epsilon$<br>Clobisked | Congrates User    | 説<br>Travelleur           | Olidoi       | Pirildos                   |
|                                                      |                |                      | <b><i>Viewers</i></b>   | <b>Grade</b>      |                           |              |                            |
| MS-DOS                                               | <b>Wedsitt</b> | 千里<br>Pif Edite      | <b>Read Me</b>          | Duct Tine         | Mobil                     | Femals:      |                            |
| <b>Problet</b>                                       | Settas         |                      |                         |                   |                           |              |                            |
| <b>Applications</b><br><b>Accessories</b><br>w<br>٠  |                |                      |                         |                   |                           |              | ī۰<br>w.                   |
| $-0.01$                                              |                |                      |                         |                   |                           |              | $\mathbb{S}^1$             |
| Visicered                                            | Drawizer       | Microsoff<br>Work:   | Write:                  | <b>Eainforcer</b> | Termritil                 | Notepad      | Recorder                   |
|                                                      |                |                      |                         |                   | 偏                         |              |                            |
|                                                      |                |                      | Carible                 | Enlendie          | <b>Calculator</b>         | <b>Elect</b> | <b>Object</b><br>Parl ager |
| 題                                                    | H              |                      |                         |                   |                           |              |                            |
| <b>Darf Doc</b>                                      | timiel         |                      | Character Map           | Media Player      | Solaid<br><b>Recorder</b> |              |                            |

Nonostante le ridotte dimensioni del display lavorare con Windows è ancora un piacere.

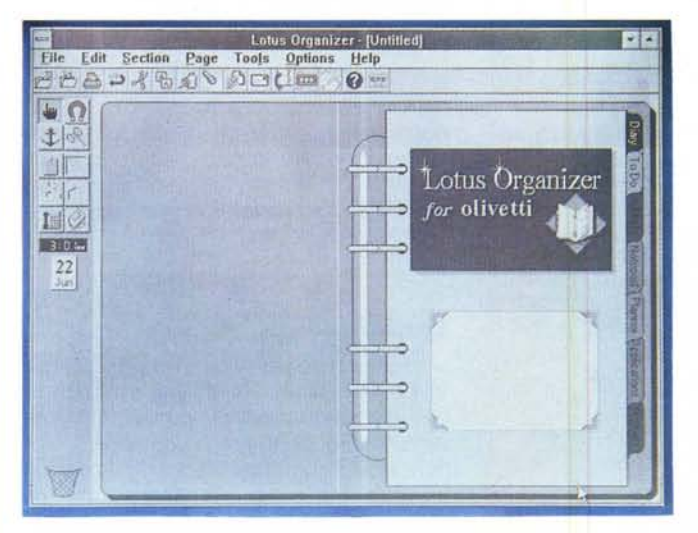

Lotus Organizer è il programma «agenda» fornito a corredo.

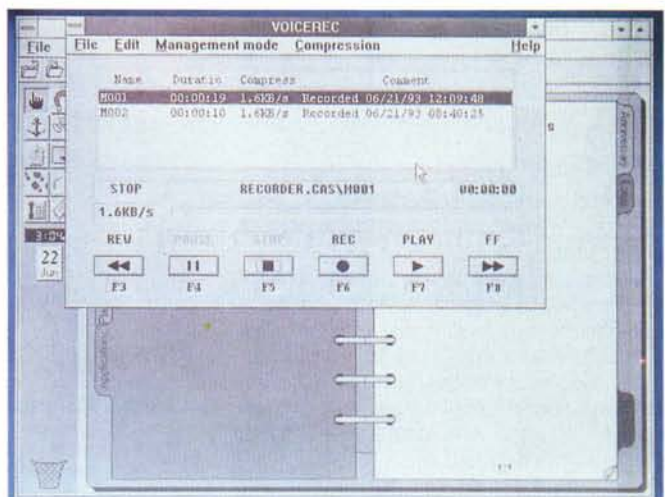

Voicerec è l'applicazione Windows per il registratore incorporato.

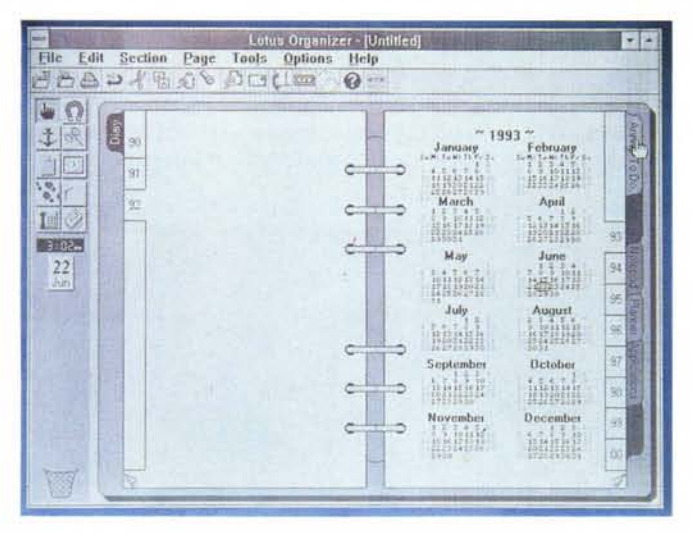

Clickando su un giorno dell'anno accediamo alla relativa pagina dell'agenda.

luminosità e contrasto.

Ah! dimenticavo un particolare: utilizzando il tasto funzione serigrafato in azzurro e il tasto «meno» del tastierino numerico possiamo commutare tra visualizzazione normale e reverse del display. Comodo!

#### Rec, stop, play

Ben visibili, sulla parte superiore, troviamo i comandi per il funzionamento come registratore audio. Sono i classici tasti Play, Stop, Rec, Pause, Avanzamento Veloce, Riavvolgimento Veloce. Trattandosi di un dispositivo digitale che registra su hard disk, le funzioni Avanzamento e Riavvolgimento sono ovviamente solo «comportamentali» in quanto l'accesso è comunque diretto: servono in pratica per posizionarsi logicamente su un determinato punto della registrazione per iniziare da li l'ascolto (o il riascolto). E possibile ovviamente inserire più registrazioni l'una di seguito alle

altre che ritroveremo sul nostro hard disk come file distinti che potremo eliminare o conservare a nostro piacimento. Per il riascolto è possibile utilizzare tanto l'altoparlante esterno disponibile sul lato destro quanto l'uscita cuffie utile anche per riversare le registrazioni su nastro magnetico utilizzando un comune registratore a cassette. Non manca un ingresso per microfono esterno da utilizzare quando quello interno, situato frontalmente, in situazioni particolari non riesce a percepire bene i suoni. Tutte le funzioni del registratore possono essere richiamate anche dalla normale tastiera per mezzo del tasti F3...F9: da Windows è invece sufficiente lanciare l'applicazione Voice Recorder e pilotare lo stesso dispositivo utilizzando il trackball integrato.

#### Uno sguardo all'interno

Per aprire un oggetto piccolo come l'Olivetti Quaderno ci vuole un cacciavite... piccolo. Sono infatti veramente minuscole le viti che tengono montato il Quaderno e anche ben nascoste sotto ad altrettanto piccoli gommini marroni. Una volta individuate tutte le «maledette», l'apertura non pone alcun tipo di problema. I due semigusci se separano molto facilmente, mettendo alla luce tutte le meraviglie tecnologiche interne. L'elettronica è situata su due schede sovrapposte di dimensioni pari a circa la metà del Quaderno (formato A6, tanto per rimanere in tema). L'hard disk è situato sotto la tastiera nella parte sinistra. Non troviamo alcuna predisposizione per espandere internamente la memoria (di base pari a 4 megabyte), operazione effettuabile solo utilizzando schede di espansione di tipo «ram card» da inserire nell'apposito slot PCMCIA accessibile esternamente

Per quel che riguarda il livello costruttivo, a parte pochi «ripensamenti» volanti (si notano un paio di correzioni del circuito stampato effettuato tramite ag-

#### PROVA .............. . . OLiVETTI OUADERNO 33

giunte di piste) si nota una pulizia generale che evidenzia una certa maturità del prodotto. Peccato solo non sia possibile installare internamente un modem ed avere disponibile (come accade per altri portatili, non così piccoli però) direttamente la presa per la linea telefonica. Meglio sarebbe un'unità di radiocomunicazione cellulare per effettuare i nostri collegamenti direttamente via etere. Basta sognare...

#### *Accessori* **a** *corredo* **e** *optional*

A parte l'indispensabile alimentatore caricabatterie, con il Quaderno troviamo pochi accessori a corredo: un semplice fodero in «finta plastica» morbida semitrasparente, un cavetto per il collegamento via seriale ad un PC, un adattatore per porta seriale 9 pin/25 pin. Inspiegabilmente non è fornito a corredo un

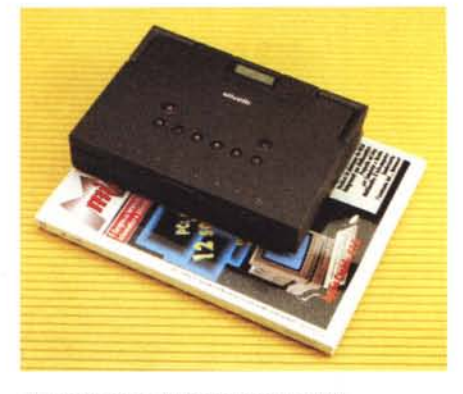

*A confronto con l'ultimo numero di* Me.

adattatore per la porta stampante. Questa è sicuramente una grave mancanza: se è piaciuto alla Olivetti utilizzare connettori non standard, almeno doveva fornire a corredo gli adattatori per il loro utilizzo. Non credo che sia eccessivo dare all'utente anche la possibilità di stampare i suoi file...

Più accettabile è la mancanza dell'adattatore per monitor esterno: il di-

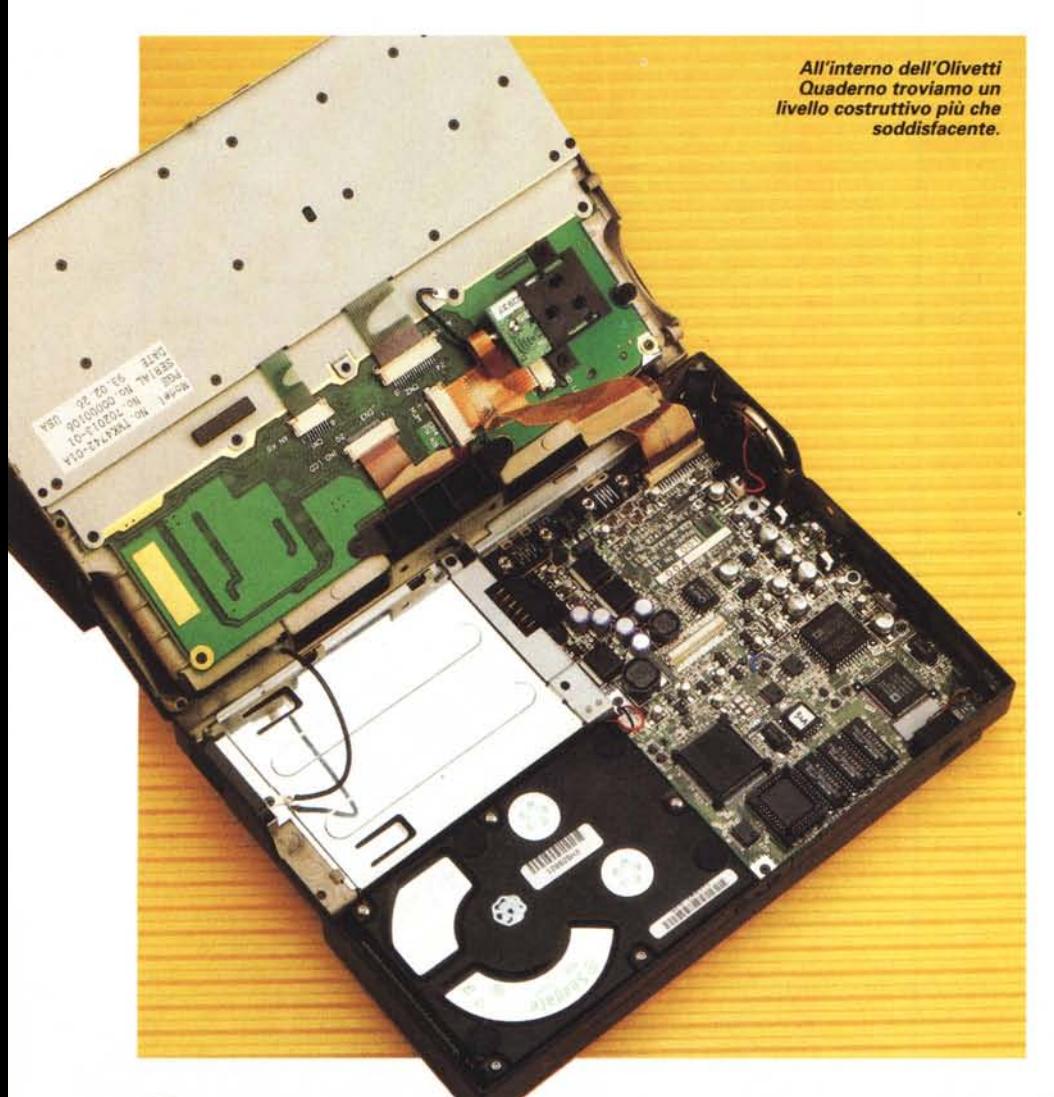

splay integrato offre infatti una visibilità più che buona ed effettivamente la necessità di collegarsi ad un monitor esterno può essere sicuramente considerata secondaria.

Sempre tra gli accessori a richiesta troviamo un'unità per floppy disk da 1.4 MB di dimensioni, anche questa, molto compatta, un caricabatterie esterno, un alimentatore da macchina (si collega alla presa accendisigari), un adattatore per collegare una tastiera o un mouse esterno, una borsa per il trasporto nella quale inserire oltre al Quaderno anche i cavi, l'alimentatore e una batteria ricaricabile aggiuntiva.

Last but not least, il fax/modem opzionale permette di viaggiare a 2400 bps con correzione d'errore V42 e compressione V42bis. A modem installato possiamo utilizzare il Quaderno come un telefono (sfruttando microfono ed altoparlantino incorporato) e grazie al registratore digitale addirittura come una segreteria telefonica automatica. Very good!

#### *Conclusioni*

L'Olivetti Quaderno 33 ci ha colpito favorevolmente. Si tratta di un oggetto ben fatto, completo, leggero, maneggevole, facile da usare e... anche bello. Grazie alla sua appendice multimediale (il registratore digitale incorporato) ha anche il grosso vantaggio di risparmiarci di portare dietro anche il registratorino quando dobbiamo prendere appunti «vocali». Oltre al già citato utilizzo di connettori non standard per l'interfacciamento con periferiche esterne (e mancata dotazione di adattatori a corredo) ha come difetto il prezzo un po' elevato. Costa 3.400.000 lire più IVA che, pur non essendo tantissime per le caratteristiche offerte (stiamo parlando comunque di un 386 a 20 MHz con hard disk da 60 megabyte) forse sono troppe per l'utilizzo che effettivamente faremo dell'oggetto. Differentemente da un notebook non può assolutamente sostituire «IL» computer ma può essere un ottimo complemento: questo per via della tastiera piccola e dell'altrettanto piccolo schermo a cristalli liquidi. Utilizzato, invece, nelle sedi opportune (aereo, treno, metropolitana, tram, ristorante, giardino zoologico, coiffeur, bar centrale di Pavia, ecc. ecc.) può essere un indispensabile compagno delle nostre trasferte. Senza gravare troppo nella nostra, già affollata, valigetta ventiquattrore. A tutti, buon viaggio!

me

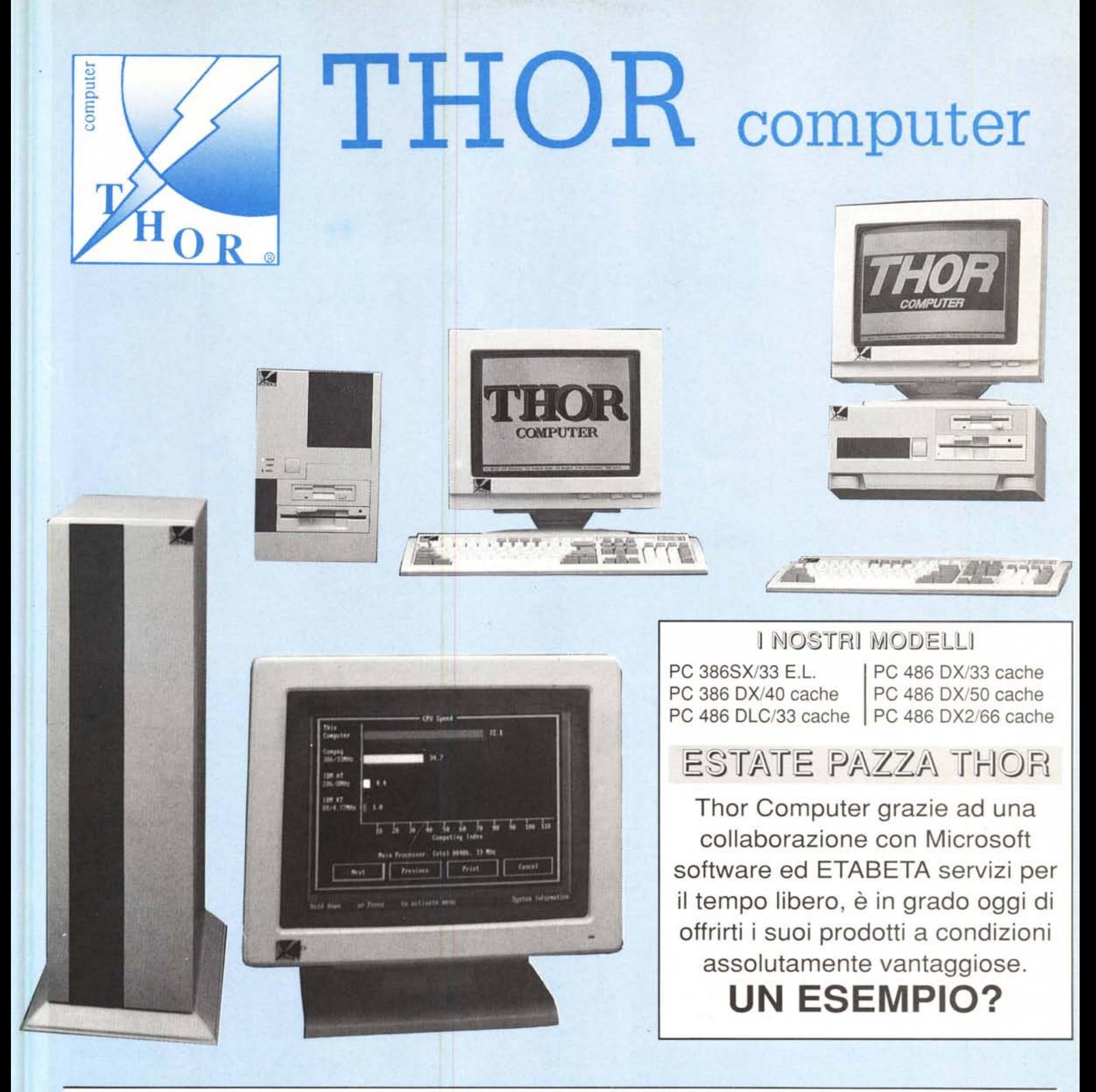

PC THOR mod. 486DX/33 cache + Monitor HANTAREX SVGA 1024x768 pitch 0.28 + MS-DOS 6.0 + WINDOWS 3.1 + UTILlTY CARD l'unica discount card che ti da diritto ad una settimana di soggiorno gratuita in una località a tua scelta tra: MALLORCA - TENERIFE - MARBELLA - KENIA

## **LIRE 3.200.000 IVA inclusa**

**E ALLORA, COSA ASPETTI?** prenota subito il tuo PC THOR e la tua vacanza telefonando allo 011/58.19.007 oppure dal rivenditore della tua zona.

## **eee e i conti THORnano**